## Quantum.

## Quantum Block Storage Platform (QBSP) 2.3.1 Release Notes

**Original Product/Software Release Date** November, 2023

#### **Content**

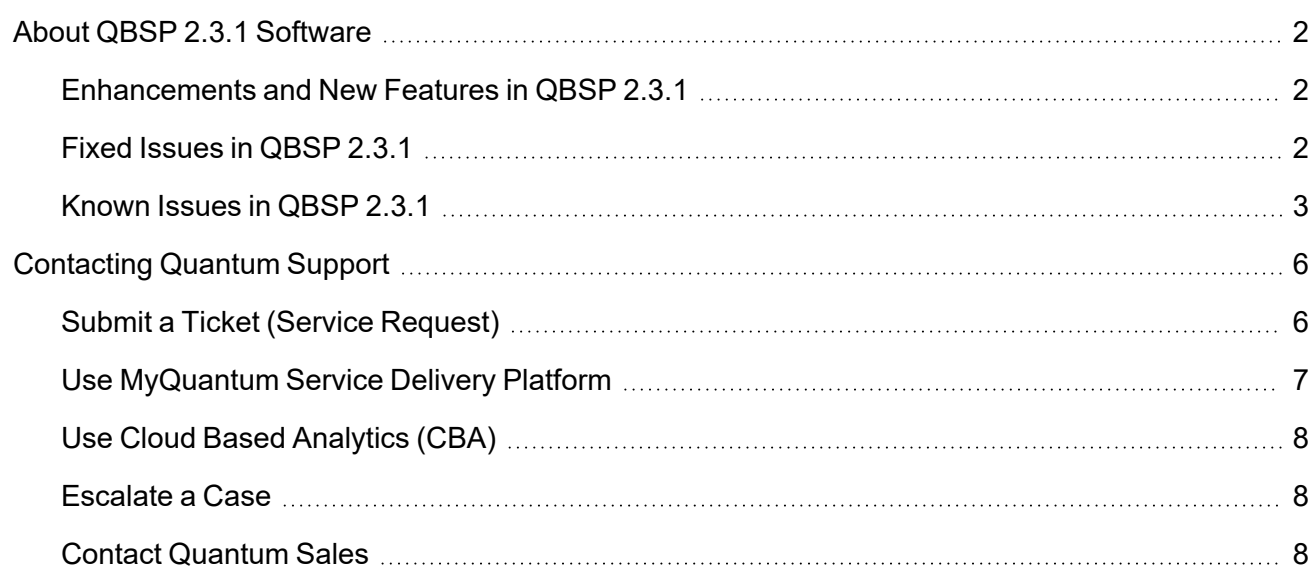

<sup>©</sup> 2024 Quantum Corporation. All rights reserved. Your right to copy this manual is limited by copyright law. Making copies or adaptations without prior written authorization of Quantum Corporation is prohibited by law and constitutes a punishable violation of the law. ActiveScale, DXi, DXi Accent, FlexSync, FlexTier, iLayer, Lattus, Myriad, Quantum, the Quantum logo, QXS, Scalar, StorNext, SuperLoader, Unified Surveillance Platform, USP, Vision, and Xcellis are either registered trademarks or trademarks of Quantum Corporation and its affiliates in the United States and/or other countries. All other trademarks are the property of their respective owners. Quantum specifications are subject to change.

## <span id="page-1-0"></span>About QBSP 2.3.1 Software

This release notes document only supports QBSP version 2.3.1 for your F-Series (F2100) system.

**Note:** Upgrades have only been tested from QBSP version 2.2.0 to QBSP version 2.3.1. Quantum strongly recommends you upgrade your system to QBSP version 2.2.0 before you upgrade to QBSP version 2.3.1.

#### <span id="page-1-1"></span>Enhancements and New Features in QBSP 2.3.1

Beginning with QBSP version 2.3.1, you can configure Self Encrypting Drive (SED) functionality and enable locking on your Quantum F-Series (F2100) product. To fully take advantage of SED, your hardware and software configuration must meet the following requirements:

- Your storage node must be a Quantum F-Series (F2100) running QBSP software version 2.3.1 or later.
- This applies to systems that are newly manufactured with QBSP version 2.3.1, or upgraded to QBSP version 2.3.1 or later.
- You cannot enable SED functionality on other Quantum F-Series products (for example, the F1000, or the F2000); SED is not supported on these products.
- The version of the BIOS on both of your controllers must be ATP2.02.09 or later.

#### <span id="page-1-2"></span>Fixed Issues in QBSP 2.3.1

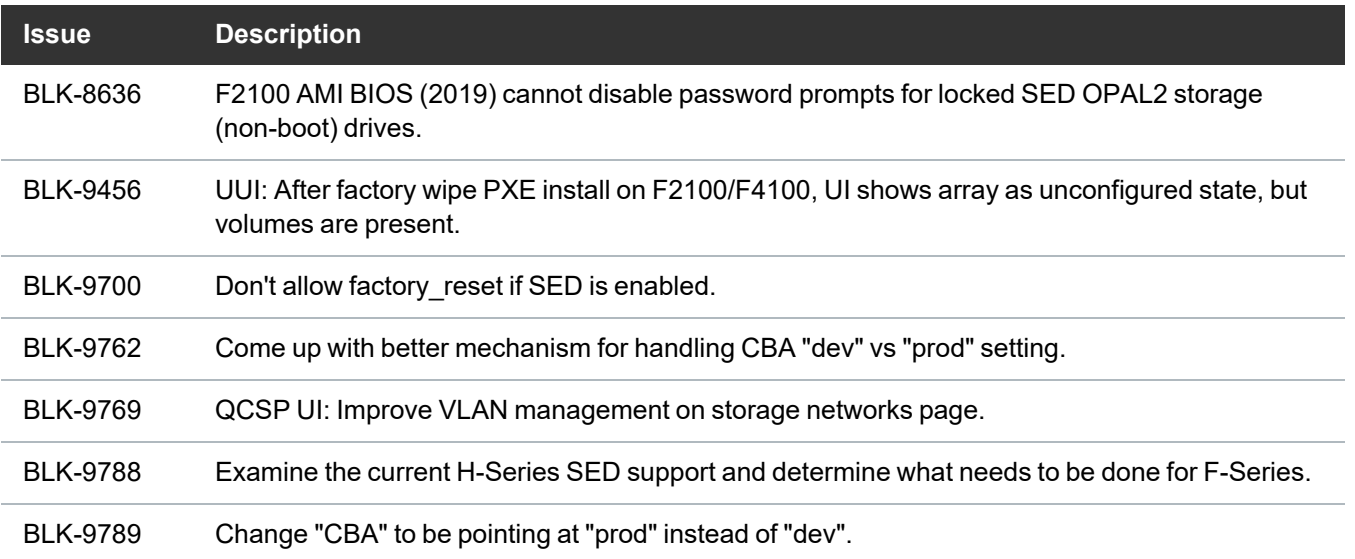

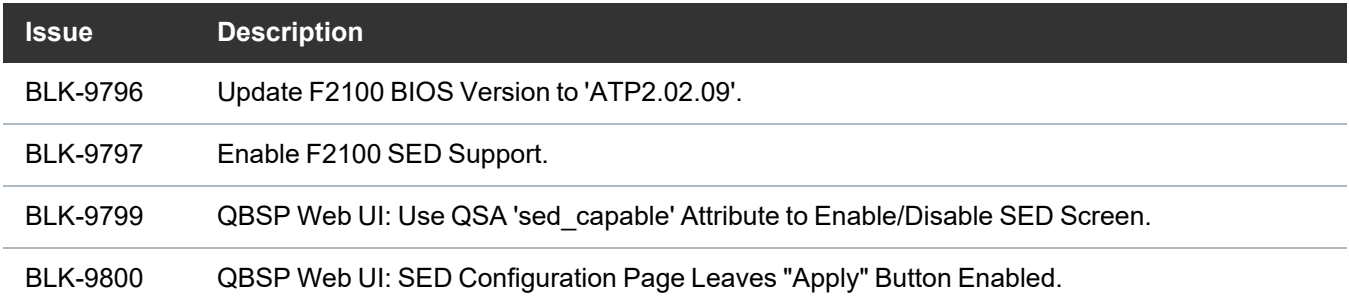

## <span id="page-2-0"></span>Known Issues in QBSP 2.3.1

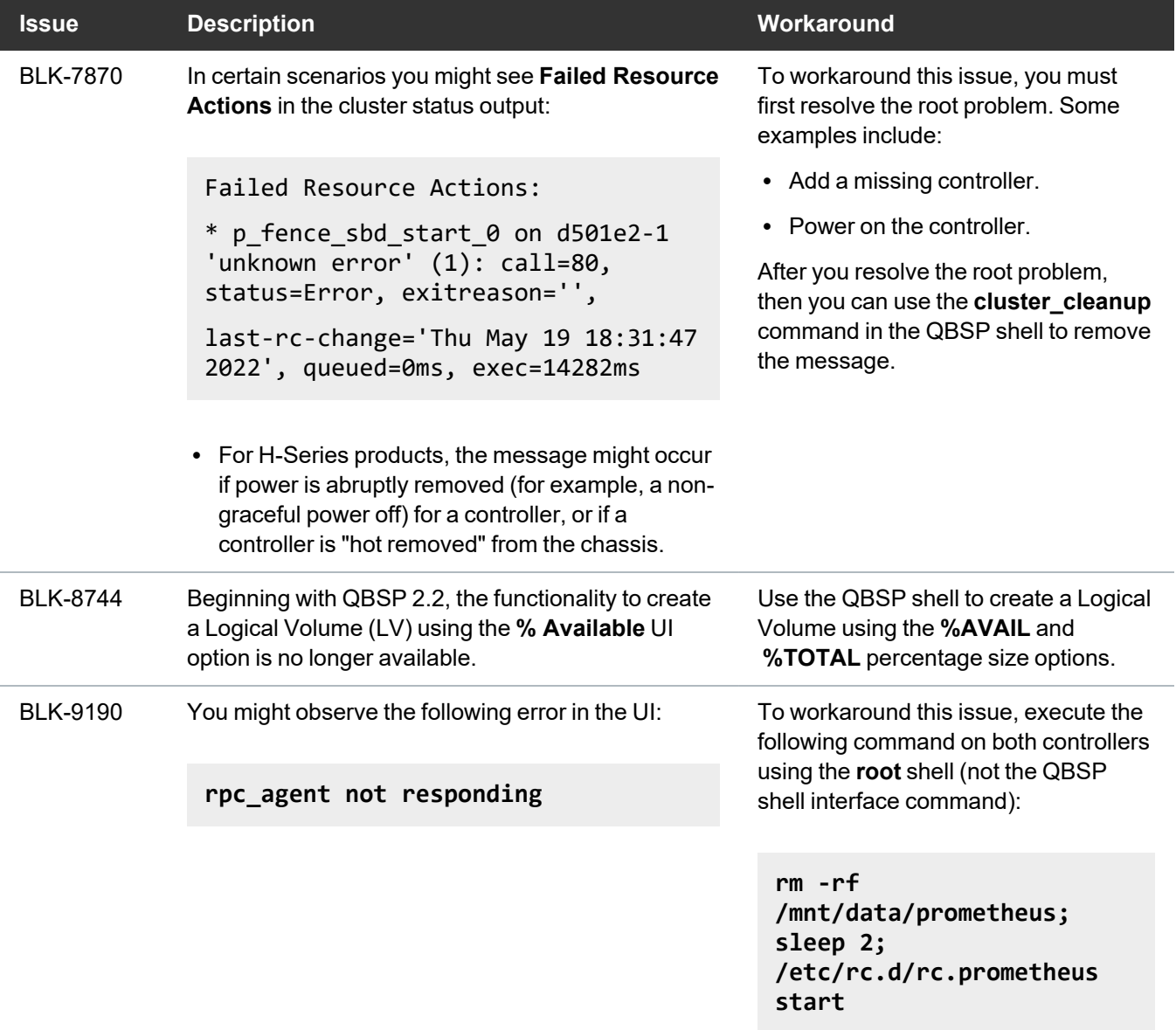

I I

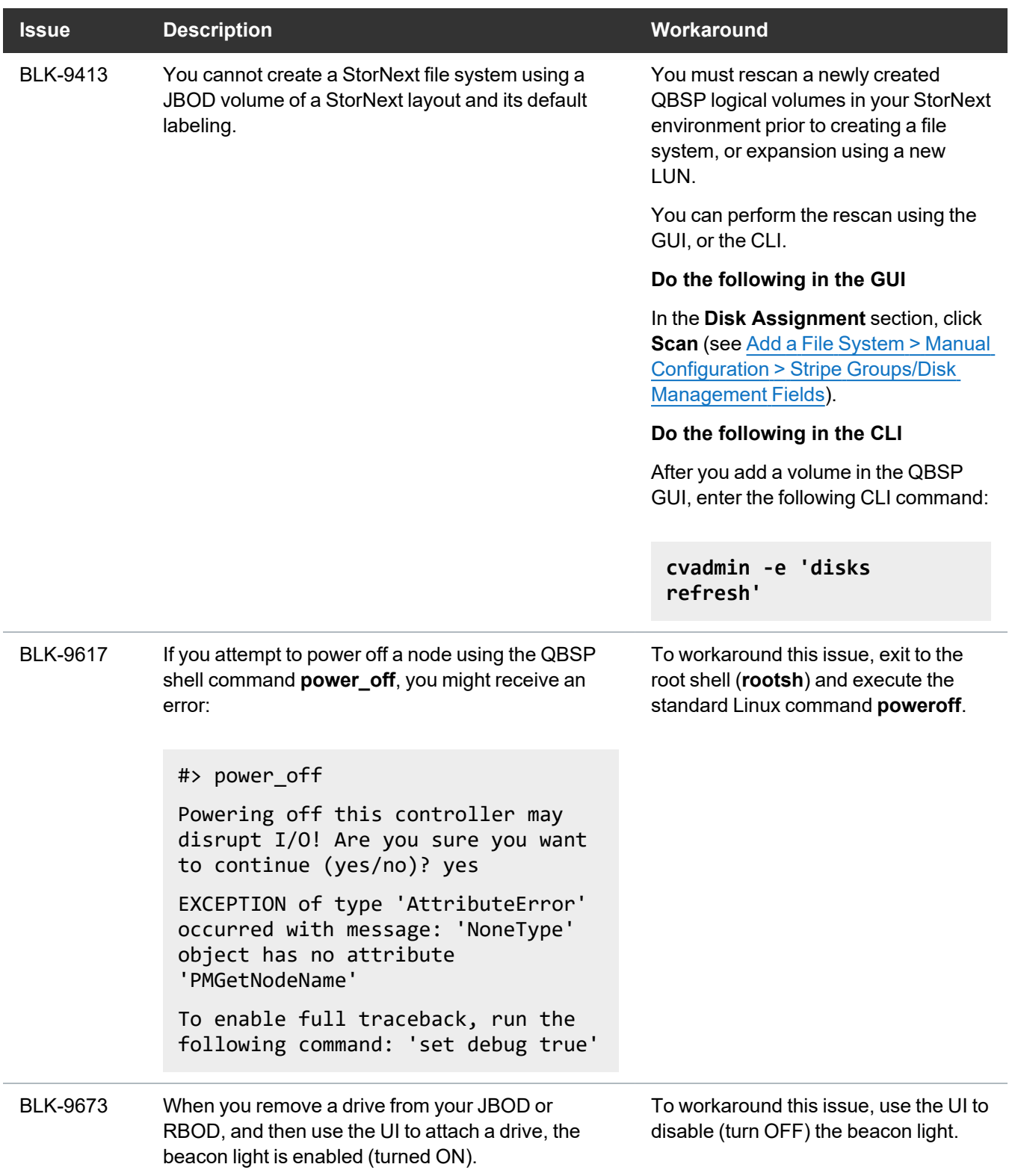

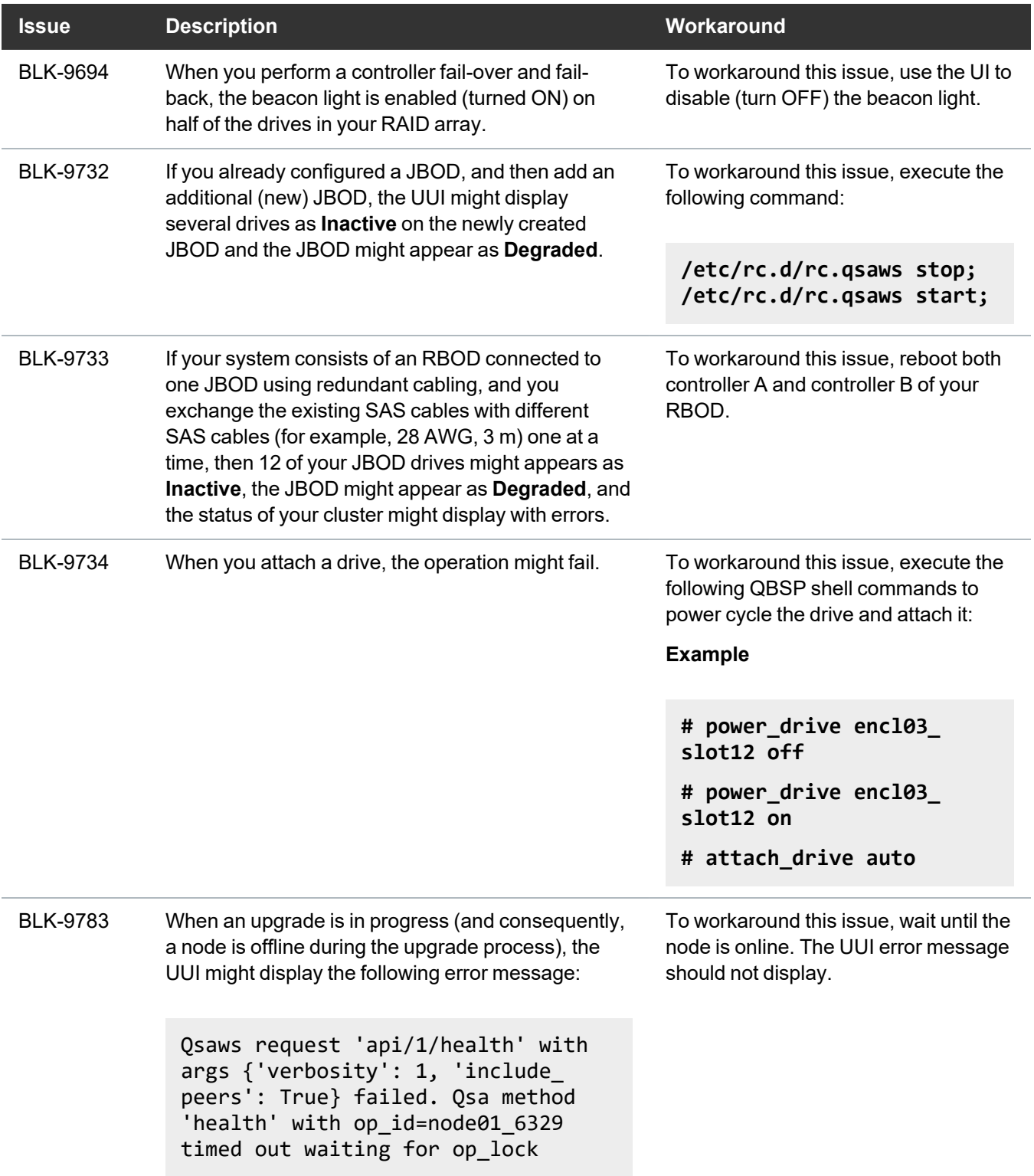

## <span id="page-5-0"></span>Contacting Quantum Support

Below is information related to contacting Quantum Support as well as steps to improve your Quantum customer journey.

- Submit a Ticket (Service [Request\)](#page-5-1) below
- Use [MyQuantum](#page-6-0) Service Delivery Platform on the next page
- Use Cloud Based [Analytics](#page-7-0) (CBA) on page 8
- [Escalate](#page-7-1) a Case on page 8
- Contact [Quantum](#page-7-2) Sales on page 8

## <span id="page-5-1"></span>Submit a Ticket (Service Request)

If you need to submit a ticket or speak to Quantum technical support, go to the Support page at <https://www.quantum.com/en/service-support/>

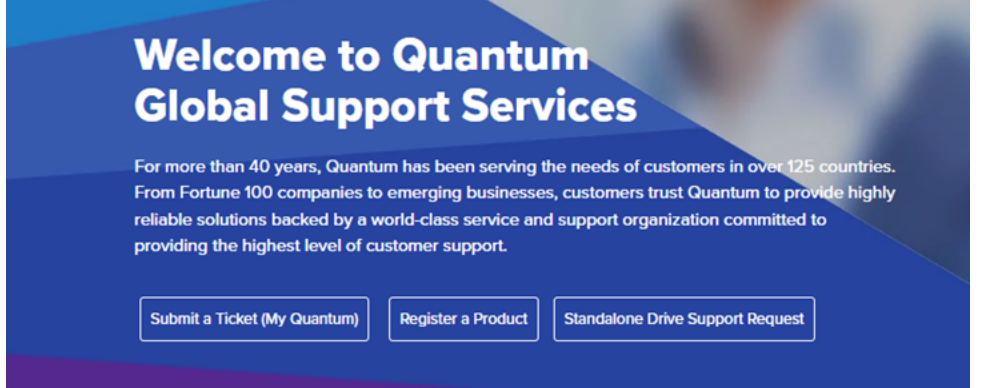

To start the process with Quantum Technical Support, click **Submit a Ticket**. From here, sign in to the MyQuantum Service Delivery Platform or create an account. For more information, refer to the [Use](#page-6-0) [MyQuantum](#page-6-0) Service Delivery Platform on the next page section below.

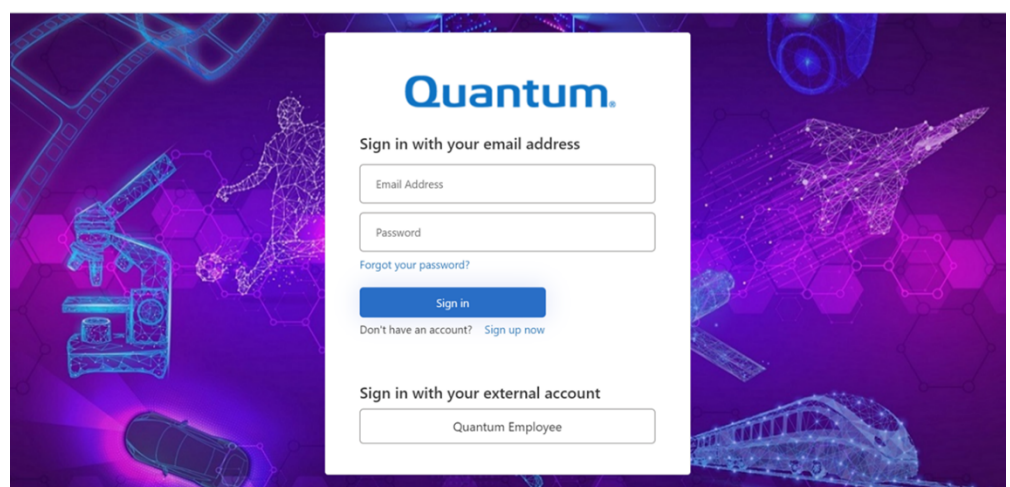

## <span id="page-6-0"></span>Use MyQuantum Service Delivery Platform

MyQuantum is a single portal for everything Quantum. You can view assets, open support cases, receive real-time updates, and search the Knowledge Base and documentation, all through a secure, online portal.

- 1. Create an account and log in to the [MyQuantum](https://myservices.quantum.com/dashboard) Service Delivery Platform.
- 2. Register a product on [MyQuantum](https://myservices.quantum.com/dashboard).

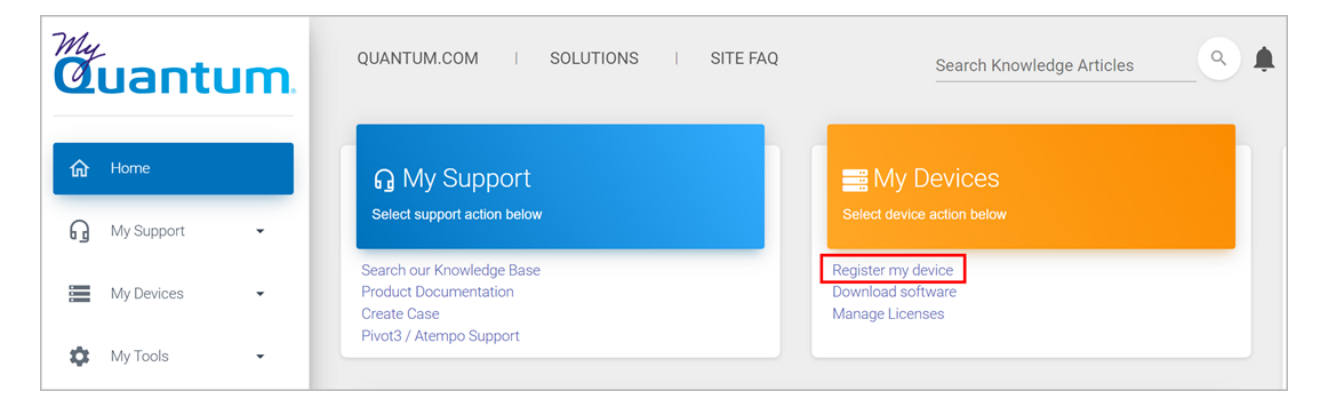

3. Request site access to the Cloud-Based Analytics (CBA) monitoring portal and follow the instructions to set up product(s) to connect to CBA. You can use CBA to monitor Quantum products remotely, from a single dashboard, and Quantum Support can use it to help troubleshoot products more efficiently.

Refer to product documentation for product-specific information related to CBA.

## <span id="page-7-0"></span>Use Cloud Based Analytics (CBA)

Quantum products are equipped with a Cloud Based Analytics (CBA) agent that can provide log files and snapshots to Quantum CBA servers that are running in the cloud.

CBA enables Quantum systems to collect data regarding system and environment performance. The collected data is bundled and uploaded to the remote CBA server for analysis. You can access Quantum system performance and health results on the CBA dashboard (at [https://insight.quantum.com](https://insight.quantum.com/)) or through the MyQuantum Service Delivery Platform.

The CBA dashboard displays the analytic results of the uploaded CBA data using flexible charting tools, along with an overall health score of each Quantum system configured for the CBA account.

### <span id="page-7-1"></span>Escalate a Case

To escalate a case, follow the process documented here: [https://www.quantum.com/en/service](https://www.quantum.com/en/service-support/resources/escalation/)[support/resources/escalation/](https://www.quantum.com/en/service-support/resources/escalation/)

### <span id="page-7-2"></span>Contact Quantum Sales

<https://www.quantum.com/en/company/contact-us/>

# Quantum

Quantum technology, software, and services provide the solutions that today's organizations need to make video and other unstructured data smarter – so their data works for them and not the other way around. With over 40 years of innovation, Quantum's end-to-end platform is uniquely equipped to orchestrate, protect, and enrich data across its lifecycle, providing enhanced intelligence and actionable insights. Leading organizations in cloud services, entertainment, government, research, education, transportation, and enterprise IT trust Quantum to bring their data to life, because data makes life better, safer, and smarter. Quantum is listed on Nasdaq (QMCO) and the Russell 2000® Index. For more information visit www.quantum.com.

www.quantum.com | 800-677-6268